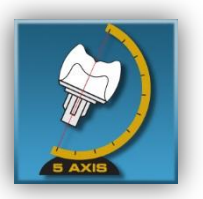

# 5 AXIS Dental Lab

Toll Free: 1-855-695-2947

Two locations Toronto and Whitby

# Check List for Scanning with iTero

### 1. Be sure the Rx is filled out correctly

- a. Correct teeth charted chart missing teeth within the red square
- b. Notes any instructions that need to be communicated to 5 AXIS Dental Lab directly.
- 2. Watch for scans that don't stitch during scanning hang in the top left of the screen and don't stitch into the model
	- a. If this happens STOP, undo scans and resume from the last scan that stitched into the model
	- b. Remember the last scan that stitched into model is highlighted in yellow

### 3. Remember that you can only scan teeth or surfaces which are in the current segment

- a. When scanning the abutment you CANNOT scan the contacts
- b. When scanning the Distal and Mesial contacts you CANNOT scan the abutment

### 4. When taking the bite scan – things to remember

- a. You can only take the bite scan on teeth that have been scanned if you only scanned up to the premolars and try to take a bite scan on molars the bite scan will NOT STITCH
- b. When you are asked for left or right bite assess that side and see what teeth are scanned and take your bite accordingly
- c. Where molars are available to include in a bite –include the 6's (first molar)
- d. Where molars are not available include the 3's (canine)
- e. Tell the patient that you are going to be doing a bite scan and they need to bite at a 10/10 and in their natural bite
- f. Do a practice bite with the patient before you do the scan and ask "is that your natural bite?" Then proceed to take your bite scan
- g. **IMPLANT SCANNING**: FIRST check to see if the patient is biting on the scan body when they bite down – if they are, it must be removed before taking the bite scan
- h. If the scan body is removed DO NOT INCLUDE THIS AREA IN YOU BITE SCAN
- i. If the scan body does not interfere with the bite scan  $-$  it is OK to include the scan body in the bite scan

# 5. Once you are done the BITE scans – hit VIEW and the scans will begin to process – THINGS TO CHECK BEFORE DISMISSING PATIENT

- a. Rotate the model and make sure you see the pressure points where the patient is biting
- b. Hit the FDI tooth number this will show you the scan body in high definition and allow you to evaluate if there is missing data etc.
- c. If there is missing data Go to the blue menu on the left hand side and select SCAN ADD SCANS – When you have added sufficient scans – hit menu View and it will process the scans once again

# A FEW THINGS TO REMEMBER

- 45 degree angle is essential when scanning (some buccal and some occlusal/insical in each scan)
	- o Too much buccal and you will miss the Occlusal
	- o Too much Occlusal and you will miss the buccal this results in Bite scans not stitching because there is too much missing data on the Buccal
	- o When scanning the anterior teeth –be sure to keep moving forward with a enough overlap to have the scans stitch together
	- o Too much overlap will lead to you not crossing the mid-line enough and the two halves of an arch will not stitch together
	- $\circ$  Tissue Retraction and management is very important: a. Using a double cord technique is recommended b. be sure the prepped tooth is dry and there is no excessive bleeding